# Kapazitive Touch-LED im Cisco Videotelefon 8875  $\overline{\phantom{a}}$

## Ziel

Ziel dieses Artikels ist es, die kapazitive Touch-LED-Funktion des Cisco Videotelefons 8875 zu durchlaufen.

### Unterstützte Geräte

• Cisco Videotelefon 8875

### **Einleitung**

Das Cisco Video Phone 8875 ist ein Videotelefon mit einer HD-Kamera, einem Touchscreen für Videoanrufe und Meetings in Büro- und Heimbüros.

Durch die Integration des Cisco Video Phone 8875 mit WebEx können Benutzer mit nur einer Taste an WebEx Meetings teilnehmen. Sie müssen sich nicht um die Eingabe von Meeting-IDs und Passcodes sorgen, Zeit sparen und sofort am Meeting teilnehmen.

Auf der Vorderseite des Telefons 8875 befindet sich eine kapazitive Touch-LED-Taste, die mehreren Zwecken dient. Lesen Sie weiter, um mehr zu erfahren!

### Inhalt

- Kapazitive Touch-LED-Taste
- Verhalten der CAP-LED

# Kapazitive Touch-LED-Taste

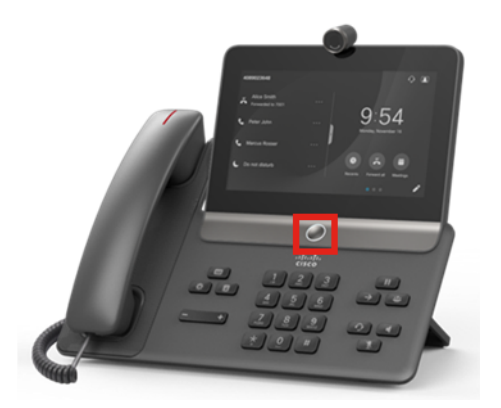

● Über die Taste selbst wird das Telefon aus dem Standby-Modus aktiviert und von überall auf dem Hauptbildschirm angezeigt.

● Außerdem erhält das System eine Rückmeldung, die auf dem Lichtpegel und den Lichtmustern basiert.

# Verhalten der CAP-LED

### Schritt 1

Sobald das Cisco Logo auf dem Bildschirm angezeigt wird, leuchten beim ersten Einschalten die mittlere Punkt-LED und die äußere Ring-LED mit einer Helligkeit von 100 %.

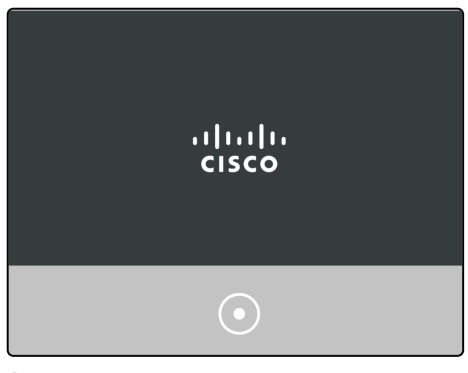

#### Schritt 2

Das Cisco Logo wird ausgeblendet. Die LEDs schalten sich aus, und das Telefon startet entweder die Einrichtung für Tag 0 oder die Registrierung. Die LED des äußeren Rings leuchtet bei 100 % Helligkeit und der mittlere Punkt ist ausgeschaltet.

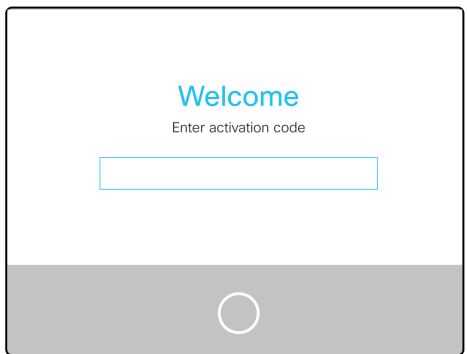

#### Schritt 3

Nach Abschluss des Bootvorgangs und erfolgreicher Telefonregistrierung verdunkelt sich die Helligkeit der äußeren Ring-LED auf nur 30 %.

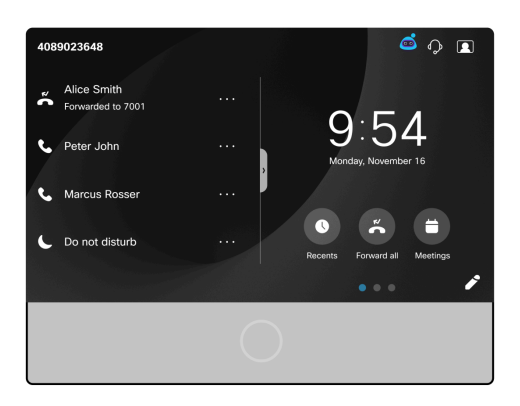

Wenn das Telefon bootet und die Registrierung fehlschlägt, erlischt die LED für Punkt und Klingelton.

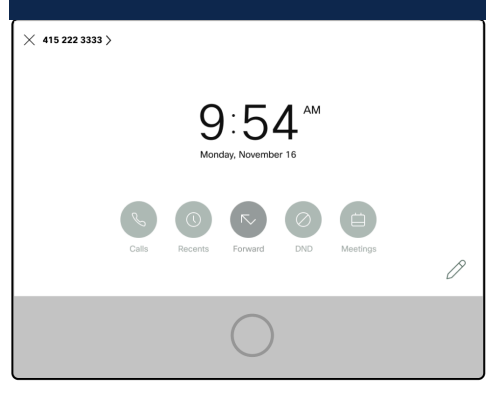

#### Schritt 4

Wenn der Bildschirm in den Ruhemodus wechselt, schaltet sich der Timer für die Hintergrundbeleuchtung aus, und die LED wechselt von 30 % auf 100 % Helligkeit und umgekehrt.

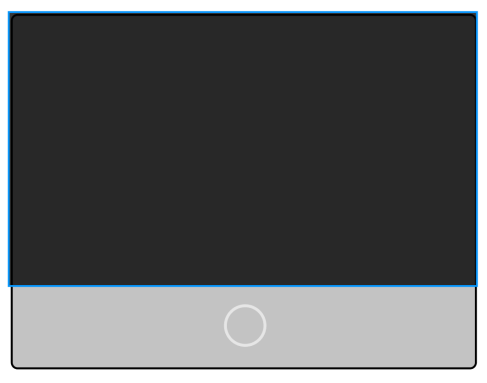

#### Schritt 5

Sie können die Zeit der LED-Hintergrundbeleuchtung im Webex Calling Control Hub steuern oder auf Systemen, die nicht für Webex Calling registriert sind, zu Admin-Anmeldung navigieren. Wählen Sie Voice > User menu aus. Blättern Sie nach unten zum Abschnitt Bildschirm, um den Zeitgeber für die Hintergrundbeleuchtung zu konfigurieren.

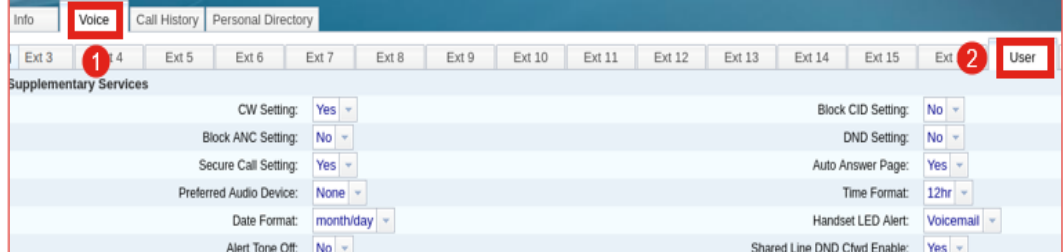

# Schlussfolgerung

Fertig! Jetzt wissen Sie alles über die kapazitive Touch-LED-Funktion des Cisco Videotelefons 8875.

### Informationen zu dieser Übersetzung

Cisco hat dieses Dokument maschinell übersetzen und von einem menschlichen Übersetzer editieren und korrigieren lassen, um unseren Benutzern auf der ganzen Welt Support-Inhalte in ihrer eigenen Sprache zu bieten. Bitte beachten Sie, dass selbst die beste maschinelle Übersetzung nicht so genau ist wie eine von einem professionellen Übersetzer angefertigte. Cisco Systems, Inc. übernimmt keine Haftung für die Richtigkeit dieser Übersetzungen und empfiehlt, immer das englische Originaldokument (siehe bereitgestellter Link) heranzuziehen.